## **EXCEL PROJECT 4:** Creating a Worksheet for Calculating Recipe Amounts

## Objectives Practiced

- Create a worksheet.
- Enter data.
- **Format cells.**
- **D** Enter and copy formulas.

*Fillipa has a successful catering business that specializes in small company dinner parties. The most popular dessert item on her menu is old-fashioned custard. Because the number of people at each catered event varies, Fillipa needs to be able to scale the recipe accordingly, so she uses a worksheet to calculate the amounts for each ingredient.* 

- **1.** Create a new blank Excel workbook and save the workbook as **Custard Recipe** *XXX***.xlsx** (replace *XXX* with your initials) in the location where you store your data files.
- **2.** Enter the data shown in the figure below. Format as needed to make your worksheet look like the figure.

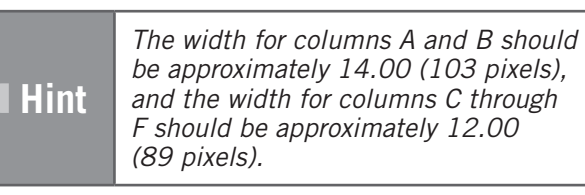

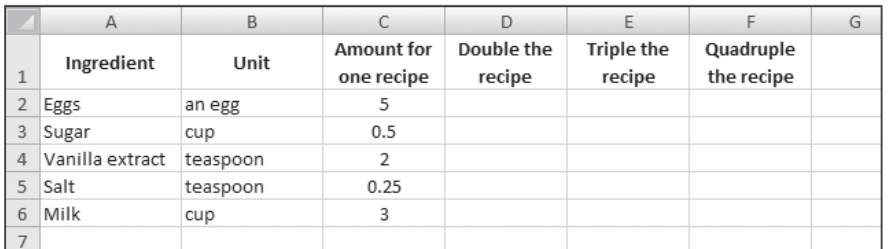

**3.** In cell D2, create a formula that multiplies the amount of eggs for one recipe (cell C2) by two.

- **4.** Copy the formula in cell D2 to cells D3:D6.
- **5.** In cell E2, create a formula that multiplies the amount of eggs for one recipe (cell C2) by three.
- **6.** Copy the formula in cell E2 to cells E3:E6.

## **EXCEL PROJECT 4:** Creating a Worksheet for Calculating Recipe Amounts

- **7.** In cell F2, create a formula that multiplies the amount of eggs for one recipe (cell C2) by four.
- **8.** Copy the formula in cell F2 to cells F3:F6.
- **9.** Center the data in cells C2:F6.
- **10.** Save and close the workbook, then exit Excel.

## Critical Thinking

Open the Custard Recipe *XXX*.xlsx file. Copy the headings in the range A1:F1 to the same cells in Sheet2 of the workbook. Using formulas where appropriate, fill in the worksheet with ingredients and amounts for scaling your own favorite recipe or for a recipe that you locate online. Save and close the workbook.